Bitget是一家数字资产交易平台,提供了多样化的交易品种,其中包括了以太币( Ethereum,简称ETH)。如果你对以太币感兴趣,并想在Bitget上进行交易,下面 将为你详细介绍如何进行以太币的交易。

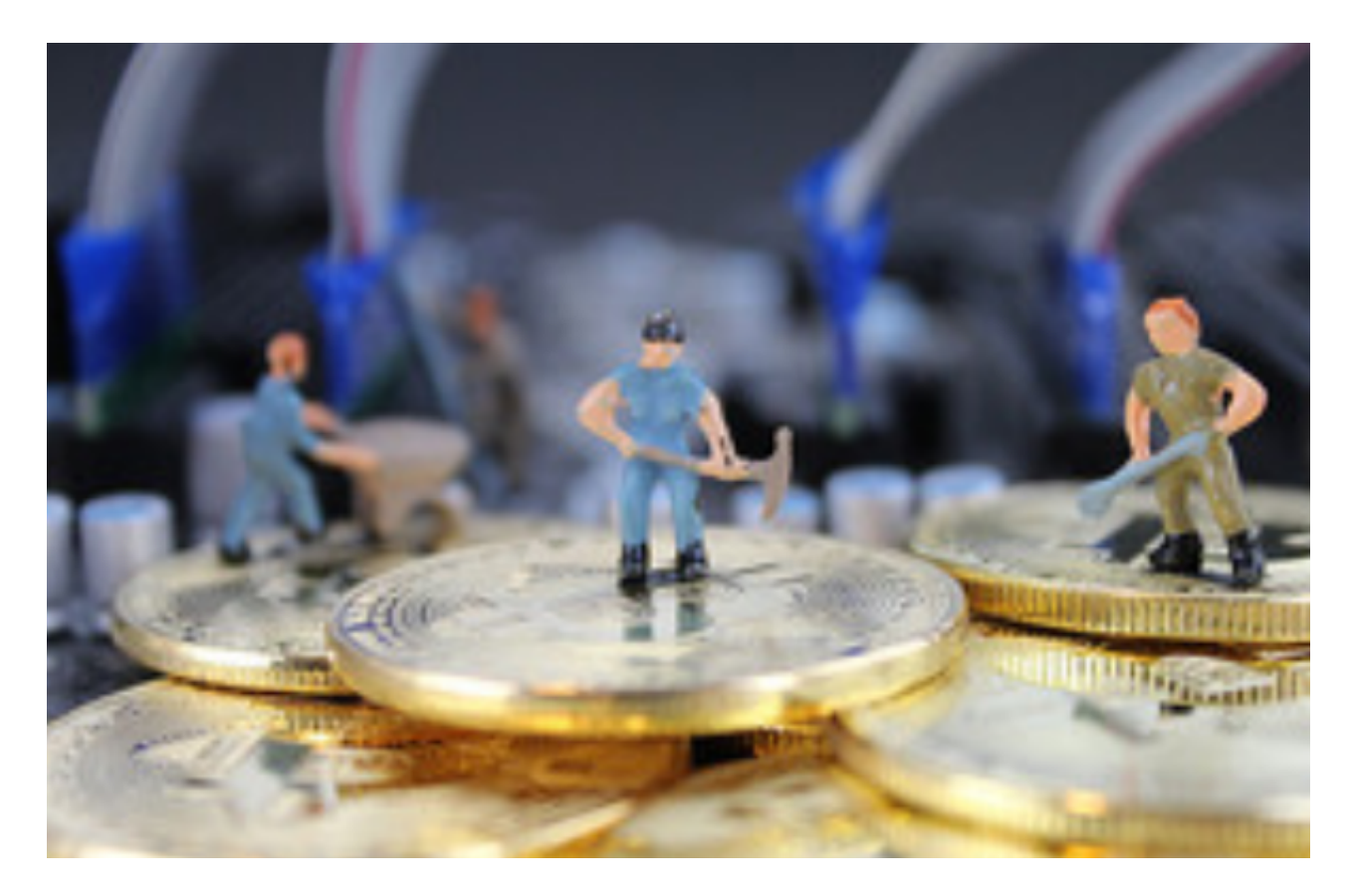

首先,你需要在Bitget上注册一个账号。打开Bitget官方网站,点击注册按钮,按 照要求填写相关个人信息,并进行身份验证。完成注册后,你将拥有一个个人账户 ,可以开始进行交易。

 登陆你的Bitget账户后,点击左上角的"交易"按钮,进入交易页面。在交易页面 上方有一个搜索栏,输入"以太币"或者"ETH"关键词,系统会自动显示以太币 交易对。选择你想要交易的ETH交易对,比如ETH/USDT 。

 在交易页面的左侧,你会看到一个交易深度表,这是一个杠杆交易市场的核心部 分。交易深度表展示了当前市场上的买单和卖单情况,以及他们的价格和数量。你 可以根据市场行情,决定以何种价格买入或者卖出以太币。

 在交易深度表下方有一个交易框,你可以在这里输入你要买入或者卖出的以太币 数量。根据你的需求,可以选择市价单或者限价单进行交易。

市价单意味着你将以当前的市场价格立即买入或者卖出以太币。你只需在交易框

中输入你要买入或者卖出的以太币数量,然后点击相应的"买入"或者"卖出"按 钮即可完成交易。

 而限价单则是你可以设置一个特定的价格来买入或者卖出以太币。在交易框中, 你需要输入你要买入或者卖出的以太币数量,以及你愿意接受的买入或者卖出价格 。点击"买入"或者"卖出"按钮后,系统将在市场上找到一个与你设定的价格相 符合的买单或者卖单,并执行交易。

 在交易过程中,你可以在右侧的交易历史中查看你的交易记录,以及最新的成交 价格。

 此外,在Bitget上交易以太币还可以选择开启杠杆交易功能。杠杆交易可以放大你 的盈利,但同时也增加了风险。要使用杠杆交易,你需要在交易页面上方选择所需 的杠杆倍数,然后按照上述步骤进行交易即可。

 需要注意的是,在进行ETH交易之前,你需要确保你的Bitget账户有足够的资金以 及已经充值了相应的USDT或者其他数字货币。你可以点击右上角的"资产"按钮 ,查看你的个人资产情况,并进行充值或者提现操作。

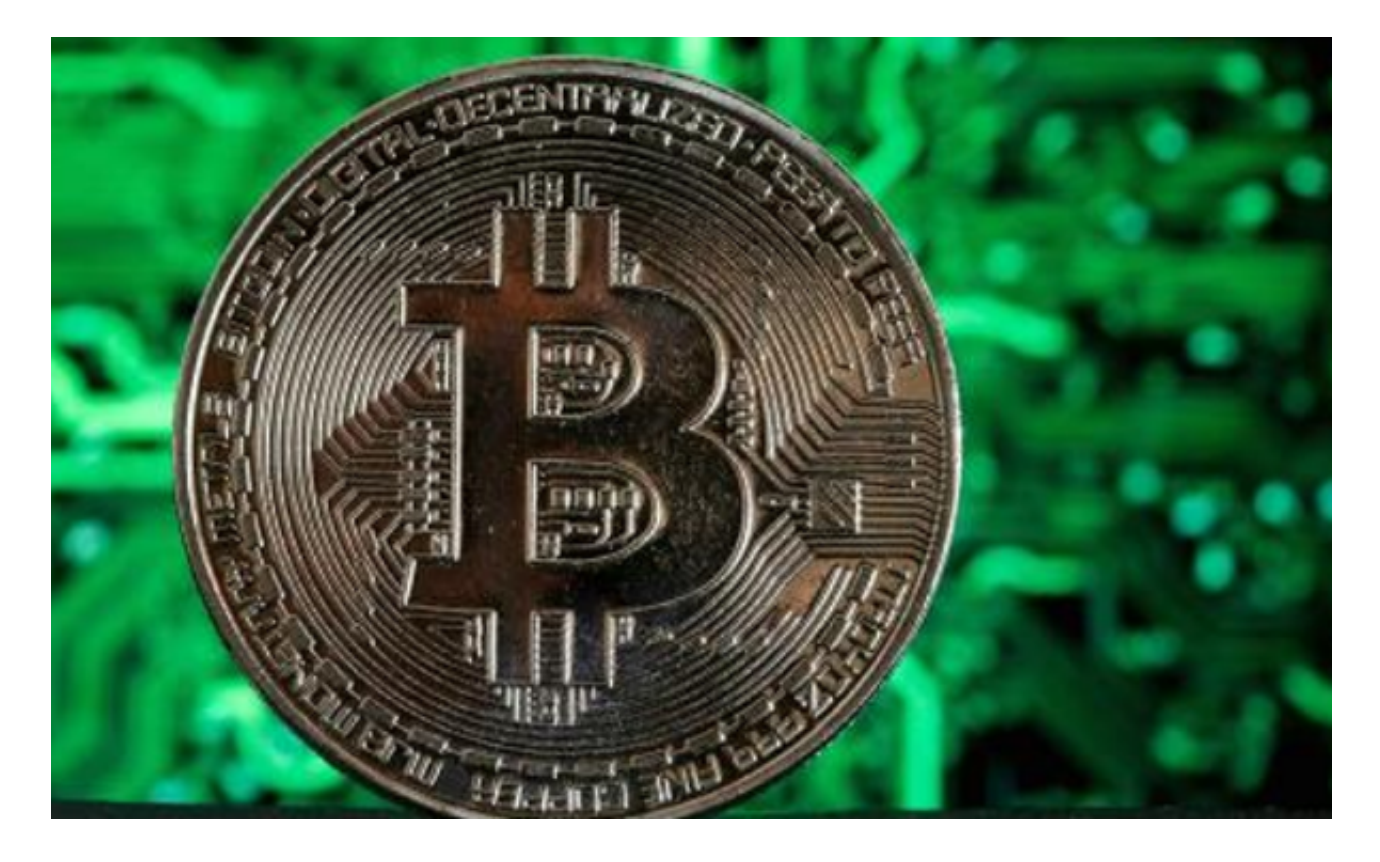

总结一下,在Bitget交易以太币需要先注册一个账户,选择ETH交易对,然后通过

交易框输入你要买入或者卖出的以太币数量,最后选择市价单或者限价单来完成交 易。如果你有杠杆交易需求,也可以在交易页面上选择相应的杠杆倍数。在交易之 前不要忘记确保你的账户有足够的资金来进行交易。